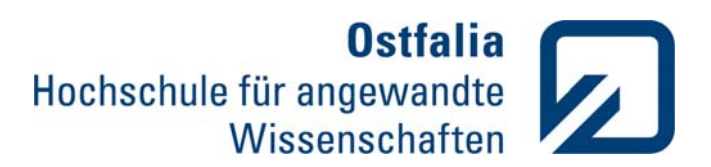

## **Kurzanleitung für die Online-Endnutzer-Fernleihe**

## **1. Wozu?**

Sie haben die Möglichkeit, nach Einrichtung eines Benutzer- und Gebührenkontos, selbständig Bücher und Kopien von Zeitschriftenaufsätzen, die in der Hochschulbibliothek nicht vorhanden sind, im Katalog des **Gemeinsamen Bibliotheksverbundes GBV** zu bestellen.

## **2. Wie?**

Sie lassen sich von der Bibliothek ein Nutzerkonto einrichten, ein Passwort vergeben und zahlen einen entsprechenden Betrag (pro Bestellung € 1,50) ein.

Ihre **Benutzerkennung** ist die Nummer über dem **Barcode** auf Ihrer **Hochschul-Card bzw. Ihres Bibliotheksausweises**; Ihr **Passwort** ist voreingestellt auf Ihr **Geburtsdatum** in folgender Schreibweise: *TTMMJJJJ*

## **3. Zugang? Bestellung?**

Wählen Sie **http://www.ostfalia.de/bib** und im linken Menü

- -> *Kataloge + Nutzerkonto*
- -> *Gemeinsamer Verbundkatalog GBV* -> *Datenbanken* -> *GVK* bzw. *GVK-PLUS*

Achtung: Außerhalb des Hochschul-Netzes müssen Sie sich für den Zugriff auf den Katalog GVK-PLUS auf der Datenbankübersichtsseite http://www.gbv.de/gsomenu/?id=home&ln=de oben rechts bei "Anmelden" mit ihrer Fernleihkennung und Passwort anmelden.

Sie können nun nach Büchern, Aufsätzen und elektronischen Medien suchen.

Im Menü *Erweiterte Suche* ist die Einschränkung der Suche nach bestimmten Materialarten (z. B. nur nach Zeitschriftenaufsätzen) möglich.

Nach Eingabe von Suchbegriffen erhalten Sie eine Trefferliste und wählen die gewünschten Titel durch Anklicken aus. Achten Sie bitte unbedingt darauf, dass Sie sich bei mehreren Treffern für ein- und dasselbe Buch denjenigen Eintrag auswählen, unter dem möglichst viele Bibliotheken aufgeführt sind.

Ist die gewünschte Literatur in der Bibliothek der Ostfalia vorhanden, können Sie diese nicht bestellen! Wenn das jedoch nicht der Fall ist, klicken Sie den Button *Leihbestellung* bzw. *Kopiebestellung* an und geben Sie *Benutzerkennung* und *Passwort* ein (siehe oben). Überprüfen und ergänzen Sie ggf. die Angaben im Bestellformular und geben Sie erneut Ihr Passwort am Ende des Formulars ein und klicken auf *Bestellen*.

Unter dem Menüpunkt *Benutzerkonto* können Sie sich die Informationen zu Ihren aufgegebenen Bestellungen ansehen. Achtung: Auf der Karte Konto steht die Anzahl der Bestellungen. Es ist kein Geldbetrag!

Sobald das bestellte Material in der Bibliothek eingetroffen ist, werden Sie per E-Mail benachrichtigt.

Die Ausleihe erfolgt nach den Vorgaben der gebenden Bibliothek. In der Regel sind die Ausleihfristen nicht verlängerbar.

Das System bucht bei jeder Bestellung eine Verrechnungseinheit ab. Ist Ihr Gebührenkonto leer, können Sie in der Bibliothek einen weiteren Betrag einzahlen.

Bitte denken Sie daran, dass bei Zeitschriftenaufsätzen über 20 Seiten, pro Seite € 0,15 extra in Rechnung gestellt werden.

Für **Rückfragen** wählen Sie bitte 05331 / 939 18020, -18080 oder schicken Sie ein E-Mail an: bibliothek@ostfalia.de